Welcome to our comprehensive guide on utilizing the listing view in Gridlex.

The Records listing view is designed to streamline these tasks, offering an intuitive interface and powerful features that adapt to your unique needs.

This tutorial will walk you through the following:

- The "Columns" feature
- The "Filter" feature
- The "Set Column Position" feature
- The "Export to Excel" feature
- Additional features

**Step 1:** Log in to the Gridlex App Suite and click 'Records' under the Zip section.

|                                                                                                    |                                                                                                    | olan Gridlex App S                                                                                                    |                                                                                                    |                                                                                                    |
|----------------------------------------------------------------------------------------------------|----------------------------------------------------------------------------------------------------|----------------------------------------------------------------------------------------------------|----------------------------------------------------------------------------------------------------|----------------------------------------------------------------------------------------------------|
| Inbox & Omnichannel                                                                                                    | Zip                                                                                                    | Sky                                                                                                    | Ray                                                                                                    | Enterprise Admin                                                                                                    |
| Zolan International 👻                                                                                                    | Zolan International 👻                                                                                                    | Zolan International 💙                                                                                                    | Zolan International 오                                                                                                    | Add Users                                                                                                    |
| Manage Inbox<br>Email<br>SMS<br>Calls<br>Make & Receive calls<br>Auto, Power & Predictive<br>Dialer<br>Voice Broadcast<br>Call Settings | CRM<br>Opportunities<br>Activities<br>Organizations<br>Contracts<br>Schedule<br>Campaigns<br>Contracts<br>Events<br>Service Ops<br>Add Record | Accounting & ERP<br>Add Invoice<br>Add Bill<br>Revenue<br>Costs<br>Journal<br>Banking<br>Inventory<br>Fixed Assets<br>Projects<br>Reports | Timesheet<br>Time Log<br>Projects<br>Time Approvals<br>Time Reports<br>HRMS<br>Payroll<br>Attendance<br>Leaves<br>Geo Track<br>HR Approvals | Add Unit<br>Inbox Settings<br>Zip Service Ops Settings<br>Zip CRM Settings<br>Sky Accounting & ERP<br>Settings<br>Sky Expense Settings<br>Ray HRMS Settings<br>Ray HRMS Settings<br>Contracts Settings<br>Enterprise Admin Settings<br>Billing & Payments |
| _                                                                                                    | Dashboard                                                                                                    | Expenses<br>Add Expense                                                                                                    | HR Reports                                                                                                    |                                                                                                    |
|                                                                                                    | Sites                                                                                                    | Mileage                                                                                                    |                                                                                                    |                                                                                                    |
|                                                                                                    | Automations                                                                                                    | Approvals                                                                                                    |                                                                                                    |                                                                                                    |

**Step 2:** Click on the three-dot menu to access column settings. Clicking on it will provide a dropdown of various settings options.

| GRIDLEX                                                    | Inbox 🗸 Zip Service Ops 🗸 | Zip CRM ~ Sky Accounting & ERP ~ Sky Expenses ~ Ray HRMS ~ Objects       | Settings - My Acco                  | ount ~     |                                    |             | Zolan<br>Zolan Intern |
|------------------------------------------------------------|---------------------------|--------------------------------------------------------------------------|-------------------------------------|------------|------------------------------------|-------------|-----------------------|
| <b>Q</b> Search                                            | List of Saved Views       | Save View Clear Filters                                                  |                                     |            |                                    | Export to E | xcel Add Nev          |
| Inbox                                                      | Record ID :               | Record Subject (Subject)                                                 | Status :                            | Priority : | Labels                             | : Units     | Assi                  |
| 🗠 Emails                                                   |                           |                                                                          | Assigned to                         |            |                                    |             |                       |
| 💴 SMS                                                      | 1205333772179546112       | [ignore] testing - record with status customization and signature fields | Support<br>Executive                | Low        |                                    |             | Ravi                  |
| <ul> <li>Calls</li> <li>Auto Dialer</li> </ul>             | 1204310655307010048       | System Issues                                                            | Form Submitted                      | Critical   | Southeast,<br>Technical<br>Issuses | Support     | Moh                   |
| Zip CRM    Opportunities                                   | 1203868156109205504       | [ignore] Test custom fields with Signature field - Oct 03 12:32 PM       | Assigned to<br>Support<br>Executive |            |                                    |             |                       |
| <ul> <li>Activities</li> <li>Organizations &gt;</li> </ul> | ITAug-31-23123            | [Test][Ignore] This is a test ticket.                                    | Internal Review                     | Low        | Support                            |             |                       |
| Contacts > Schedule                                        | 1191550729023336448       | Urgent - System issues - John (Employee ID: J1235)                       | Form Submitted                      | Critical   |                                    |             | Nav                   |
| Campaigns                                                  | 1189798791344771072       | BioPharm Innovations Collaboration Agreement                             |                                     | High       | Bugs                               |             |                       |
| Contracts >                                                | 1189785507820425216       | Re: ReSchedule Request - Anti-infective therapy sessions.                |                                     |            |                                    |             |                       |
| Zip Service Ops                                            | 1189752244775112704       | Delivery Status Notification (Failure)                                   |                                     |            |                                    |             |                       |
| <ul> <li>Dashboard</li> <li>Records</li> </ul>             | 1189453412107497472       | Clinical Trial Agreement                                                 | Initial Inquiry                     | Critical   |                                    |             |                       |
| Sites                                                      | 1189399286401159168       | Urgent: System Issues                                                    | Initial Inquiry                     | High       | Bugs                               |             |                       |

**Step 3:** From the dropdown, users can sort Records in ascending or descending order based on the selected column. This is handy when you have numerous entries and you want to quickly locate specific ones.

| Search                               | List of Saved Views | Save View Clear Filters                                                  |                                        |            |           | Export to Excel | Add New |
|--------------------------------------|---------------------|--------------------------------------------------------------------------|----------------------------------------|------------|-----------|-----------------|---------|
| box                                  | Record ID :         | Record Subject (Subject) ↑                                               | : Status :                             | Priority : | Labels    | Units           | Assiç   |
| Emails<br>SMS                        | 1165905898775420928 | Appointment Confirmation                                                 | ↑ Sort Ascending     ↓ Sort Descending | le         | Orders    |                 |         |
| Calls                                | 1165909382526574592 | Appointment Confirmation                                                 | Filter                                 | × 11       | Orders    |                 |         |
| Auto Dialer                          | 1165908935711563776 | Appointment Confirmation                                                 | Set Column Position                    | Isimon     | Orders    |                 |         |
| Opportunities >                      | 1189798791344771072 | BioPharm Innovations Collaboration Agreement                             |                                        | High       | Bugs      |                 |         |
| Activities Organizations             | 1189453412107497472 | Clinical Trial Agreement                                                 | Initial Inquiry                        | Critical   |           |                 |         |
| Contacts >                           | 1189752244775112704 | Delivery Status Notification (Failure)                                   | Form Submitted                         |            |           |                 |         |
| Schedule<br>Campaigns<br>Contracts > | 1203868156109205504 | [ignore] Test custom fields with Signature field - Oct 03 12:32 PM       | Assigned to<br>Support<br>Executive    |            |           |                 |         |
| Events<br>Service Ops                | 1205333772179546112 | [ignore] testing - record with status customization and signature fields | Assigned to<br>Support<br>Executive    | Low        |           |                 | Ravi    |
| Dashboard                            | 128                 | Intake Form- Christina Bells                                             | Invalid Form<br>Details                | Normal     | Southwest |                 |         |
| Records                              | 126                 | Intake Form- John Doe                                                    | Valid Insurance                        | High       | Southeast |                 |         |

#### **Advanced Features Overview:**

# **1. Managing Columns**

In the 'Columns' dropdown, you'll notice checkboxes. Checking these boxes determines which columns are displayed on the page. Once you've made

your selection, click the 'Apply' button to update the listing view. The view will reflect your choices.

Note: If you want to revert to the original settings, there's a 'Reset' button. Click it, and all customizations will be reverted. Remember, if you've already applied changes and want to undo a few, you'll need to manually deselect columns.

| GRIDLEX                              | Inbox ~ Zip Service Ops ~ | Zip CRM $\sim$ Sky Accounting & ERP $\sim$ Sky Expenses $\sim$ Ray HRMS $\sim$ Obj | iects Settings - My Account -                                | Zolar<br>Zolan Interr |
|--------------------------------------|---------------------------|------------------------------------------------------------------------------------|--------------------------------------------------------------|-----------------------|
| Q Search                             | List of Saved Views       | Save View Clear Filters                                                            |                                                              | Export to Excel       |
| vodr                                 | Record ID :               | Record Subject (Subject) ↑                                                         | : Status : Priority : Labels                                 | : Units : Assi        |
| SMS                                  | 1165905898775420928       | Appointment Confirmation                                                           | f Sort Ascending     ↓ Sort Descending     Orders            |                       |
| Calls                                | 1165909382526574592       | Appointment Confirmation                                                           | Search for Columns                                           |                       |
| ) Auto Dialer                        | 1165908935711563776       | Appointment Confirmation                                                           | RECORD NATIVE FIELDS 21 Orders                               |                       |
| Opportunities >                      | 1189798791344771072       | BioPharm Innovations Collaboration Agreement                                       | Record ID     Record Subject     Bugs     (Subject)          |                       |
| Activities Organizations             | 1189453412107497472       | Clinical Trial Agreement                                                           | Status Il                                                    |                       |
| Contacts >                           | 1189752244775112704       | Delivery Status Notification (Failure)                                             | Reset Apply ←                                                |                       |
| Schedule<br>Campaigns                | 1203868156109205504       | [ignore] Test custom fields with Signoture field - Oct 03 12:32 PM                 | ¥ Filter     ✓     ■ Set Column Position     ✓     Executive |                       |
| Contracts ><br>Events<br>Service Ops | 1205333772179546112       | [ignore] testing - record with status customization and signature fields           | Assigned to<br>Support Low<br>Executive                      | Rav                   |
| Dashboard                            | 128                       | Intake Form- Christina Bells                                                       | Invalid Form<br>Details Normal Southwest                     |                       |
| Records                              | 126                       | Intake Form- John Doe                                                              | Valid Insurance High Southeast                               |                       |
| Sites                                | 127                       | Intake Form- Robert Shore                                                          | Invalid Form<br>Details Critical Southwest                   |                       |

Note: Want a specific column at the beginning or the end? Simply drag and drop the column to its new position.

| 1                          |                     |                       |                                                                          |                         |            |           |  |  |  |  |
|----------------------------|---------------------|-----------------------|--------------------------------------------------------------------------|-------------------------|------------|-----------|--|--|--|--|
| <b>Q</b> Search            | List of Saved Views | Save View Cl          | lear Filters                                                             | Export to Excel Add     |            |           |  |  |  |  |
| box                        | Record ID :         | Created On :          | Record Subject (Subject) †                                               | Status :                | Priority : | Labels    |  |  |  |  |
| 🗹 Emails                   | 1165905898775420928 | Jun 20 2023, 12:58 PM | Appointment Confirmation                                                 |                         | Normal     | Orders    |  |  |  |  |
| SMS                        |                     |                       |                                                                          |                         |            |           |  |  |  |  |
| Calls                      | 1165909382526574592 | Jun 20 2023, 1:12 PM  | Appointment Confirmation                                                 |                         | Normal     | Orders    |  |  |  |  |
| Auto Dialer                | 1165908935711563776 | Jun 20 2023, 1:10 PM  | Appointment Confirmation                                                 |                         | Normal     | Orders    |  |  |  |  |
| p CRM                      |                     |                       |                                                                          |                         | Horman     | ordoro    |  |  |  |  |
| Opportunities >            | 1189798791344771072 | Aug 25 2023, 11:20 AM | BioPharm Innovations Collaboration Agreement                             |                         | High       | Bugs      |  |  |  |  |
| Activities                 | 1189453412107497472 | Aug 24 2023, 12:28 PM | Clinical Trial Agreement                                                 | Initial Inquiry         | Critical   |           |  |  |  |  |
| Organizations >            | 1103433412107437472 | Aug 24 2023, 12.28 PM |                                                                          | initial inquiry         | Childar    |           |  |  |  |  |
| Contacts >                 | 1189752244775112704 | Aug 25 2023, 8:15 AM  | Delivery Status Notification (Failure)                                   |                         |            |           |  |  |  |  |
| Schedule                   |                     |                       |                                                                          | Assigned to             |            |           |  |  |  |  |
| Campaigns                  | 1203868156109205504 | Oct 03 2023, 7:07 AM  | [ignore] Test custom fields with Signature field - Oct 03 12:32 PM       | Support<br>Executive    |            |           |  |  |  |  |
| Contracts >                |                     |                       |                                                                          | Assigned to             |            |           |  |  |  |  |
| <ul> <li>Events</li> </ul> | 1205333772179546112 | Oct 07 2023, 8:11 AM  | [ignore] testing - record with status customization and signature fields | Support<br>Executive    | Low        |           |  |  |  |  |
| p Service Ops              |                     |                       |                                                                          | Invalid Form            |            |           |  |  |  |  |
| Dashboard                  | 128                 | May 16 2022, 6:05 PM  | Intake Form- Christina Bells                                             | Details                 | Normal     | Southwest |  |  |  |  |
| Records                    | 126                 | May 16 2022, 6:02 PM  | Intake Form- John Doe                                                    | Valid Insurance         | High       | Southeast |  |  |  |  |
| Sites                      | 127                 | May 16 2022, 6:03 PM  | Intake Form- Robert Shore                                                | Invalid Form<br>Details | Critical   | Southwest |  |  |  |  |

#### 2. Using the Filter Feature

The filter is a powerful tool to streamline your displayed data. Whether you have a keyword, date, or specific criterion, the filter will help you narrow down the list. For example, let's say you're interested in a Record with the subject "Clinical Trial Agreement," enter this keyword in the "Record Subject (Subject)" filter section. Next, specify whether the keyword should match all criteria (AND) or any of the criteria (OR). After setting your conditions, click on the 'Filter' button.

| Q Search        | List of Saved Views | ✓ Save View            | Clear Filters                                                            |                            | Export t | to Excel Add Ne |
|-----------------|---------------------|------------------------|--------------------------------------------------------------------------|----------------------------|----------|-----------------|
| nbox            | Record ID           | Created On             | : Record Subject (Subject) †                                             | : Status : Prior           | ity :    | Labels          |
| 🗠 Emails        | 1165905898775420928 | Jun 20 2023, 12:58 PM  | Appointment Confirmation                                                 | † Sort Ascending           | ы        | Orders          |
| SMS             | 100000000770420020  | 3011 20 2023, 12.30 FW | Appointment commutation                                                  | ↓ Sort Descending          |          | ordera          |
| Calls           | 1165909382526574592 | Jun 20 2023, 1:12 PM   | Appointment Confirmation                                                 | III Columns ✓<br>▼ Filter  | al       | Orders          |
| Auto Dialer     |                     |                        |                                                                          |                            |          |                 |
| ip CRM          | 1165908935711563776 | Jun 20 2023, 1:10 PM   | Appointment Confirmation                                                 | Equal to 👻                 | al       | Orders          |
| Opportunities > | 1189798791344771072 | Aug 25 2023, 11:20 AM  | BioPharm Innovations Collaboration Agreement                             | Clinical Trial Agreement   |          | Bugs            |
| ~ Activities    |                     |                        |                                                                          | And Or                     |          |                 |
| Organizations > | 1189453412107497472 | Aug 24 2023, 12:28 PM  | Clinical Trial Agreement                                                 | Equal to 🔻                 | 1        |                 |
| Contacts >      | 1189752244775112704 | Aug 25 2023, 8:15 AM   | Delivery Status Notification (Failure)                                   |                            |          |                 |
| Schedule        |                     |                        | -                                                                        | Filter Clear               |          |                 |
| Campaigns       | 1203868156109205504 | Oct 03 2023, 7:07 AM   | [ignore] Test custom fields with Signature field - Oct 03 12:32 PM       | Set Column Position  V     |          |                 |
| Contracts       |                     |                        |                                                                          | Executive                  |          |                 |
| ~ Events        | 1205333772179546112 | Oct 07 2023, 8:11 AM   | [ignore] testing - record with status customization and signature fields | Assigned to<br>Support Low |          |                 |
| tip Service Ops |                     |                        |                                                                          | Executive                  |          |                 |
| Dashboard       | 128                 | May 16 2022, 6:05 PM   | Intake Form- Christina Bells                                             | Invalid Form<br>Details    | nal      | Southwest       |
| Records         | 126                 | May 16 2022, 6:02 PM   | Intake Form- John Doe                                                    | Valid Insurance High       |          | Southeast       |
| Sites           | 127                 | May 16 2022, 6:03 PM   | Intake Form- Robert Shore                                                | Invalid Form               |          | Southwest       |

Note: For a fresh start, you can wipe all the set filters with the 'Clear Filters' option.

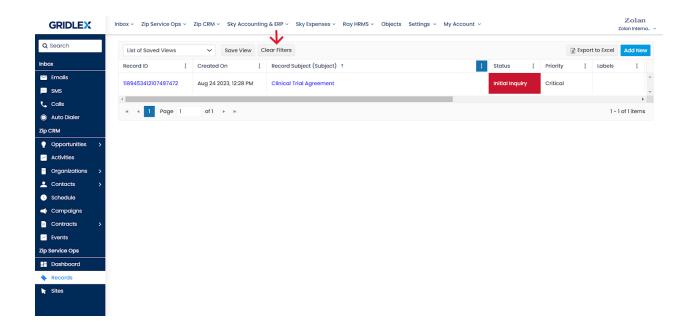

## **3. Column Positioning**

Some columns are crucial and need to be constantly visible. To achieve this, use the 'Stick Column' function. For instance, if you want Created On' and 'Priority' to be perpetually visible, even while scrolling, stick these columns. Feel like changing which columns are stuck? Use the 'Unstick Column' option to revert them back to their scrollable state.

| GRIDLEX                                                    | nbox ~ Zip Service Ops                | ✓ Zip CRM ✓ Sky               | y Accounting & ERP ~ Sky Exp | enses -> Ray HRMS -> Objects Settings -> My Account ->                   |     |                                  | Zolan<br>Zolan Interno  |
|------------------------------------------------------------|---------------------------------------|-------------------------------|------------------------------|--------------------------------------------------------------------------|-----|----------------------------------|-------------------------|
| <b>Q</b> Search                                            | List of Saved Views                   | ∽ Sav                         | ve View Clear Filters        |                                                                          |     | Export to                        | Excel Add New           |
| nbox                                                       | Created On                            | : Priority                    | Record ID                    | Record Subject (Subject)                                                 | : s | tatus :                          | Labels :                |
| 🗠 Emails                                                   |                                       | † Sort Ascending              |                              |                                                                          |     | ssigned to                       |                         |
| SMS                                                        | Oct 07 2023, 8:11 AM                  | ↓ Sort Descending             |                              | [ignore] testing - record with status customization and signature fields |     | upport<br>xecutive               |                         |
| Calls                                                      | Oct 04 2023 12:25 PM                  | Filter                        | ✓<br>✓<br>0655307010048      | System issues                                                            |     | orm Submitted                    | Southeast,<br>Technical |
| ip CRM                                                     |                                       | Set Column Posit Stick Column | tion ^                       |                                                                          |     |                                  | Issuses                 |
| P Opportunities >                                          | · · · · · · · · · · · · · · · · · · · | 💪 Unstick Column              | 38156109205504               | [ignore] Test custom fields with Signature field - Oct 03 12:32 PM       | s   | ssigned to<br>upport<br>xecutive |                         |
| <ul> <li>Activities</li> <li>Organizations &gt;</li> </ul> | Aug 31 2023, 5:43 AM                  | Low                           | ITAug-31-23123               | [Test][Ignore] This is a test ticket.                                    |     | nternal Review                   | Support                 |
| Contacts >                                                 | Aug 30 2023, 7:22 AM                  | Critical                      | 1191550729023336448          | Urgent - System issues - John (Employee ID: J1235)                       |     | orm Submitted                    |                         |
| Schedule                                                   | Aug 25 2023, 11:20 AM                 | High                          | 1189798791344771072          | BioPharm Innovations Collaboration Agreement                             |     |                                  | Bugs                    |
| Contracts >                                                | Aug 25 2023, 10:27 AM                 |                               | 1189785507820425216          | Re: ReSchedule Request - Anti-infective therapy sessions.                |     |                                  |                         |
| Events                                                     | Aug 25 2023, 8:15 AM                  |                               | 1189752244775112704          | Delivery Status Notification (Failure)                                   |     |                                  |                         |
| Dashboard                                                  | Aug 24 2023, 12:28 PM                 | Critical                      | 1189453412107497472          | Clinical Trial Agreement                                                 |     | nitial Inquiry                   |                         |
| Records<br>Sites                                           | Aug 24 2023, 8:53 AM                  | High                          | 1189399286401159168          | Urgent: System Issues                                                    |     | nitial Inquiry                   | Bugs                    |
|                                                            | Aug 24 2023, 8:51 AM                  |                               | 1189398883861221376          | Testing 2                                                                |     | nitial Inquiry                   |                         |

4. Exporting to Excel

If you need your data offline or in a spreadsheet format for further analysis, the 'Export to Excel' feature is your friend. Click the 'Export to Excel' option. A spreadsheet will be automatically generated and downloaded, mirroring your current listing view, including filters, column choices, and positions.

| Q Search                                                   | List of Saved Views    | ✓ Save     | View Clear Filters    |                                                                                                    |   | Export to            | D Excel Add New      |
|------------------------------------------------------------|------------------------|------------|-----------------------|----------------------------------------------------------------------------------------------------|---|----------------------|----------------------|
| box                                                        | Created On :           | Priority : | Record ID :           | Record Subject (Subject)                                                                                       | : | Status :             | Labels :             |
| Z Emails                                                   |                        |            |                       | the second second second second second second second second second second second second second second second s |   | Assigned to          |                      |
| SMS                                                        | Oct 07 2023, 8:11 AM   | Low        | 1205333772179546112   | [ignore] testing - record with status customization and signature fields                                       |   | Support<br>Executive |                      |
| Calls                                                      | 0-1-0-1-0000-10-05-014 | e literat  | 100 10100550070100 10 |                                                                                                    |   |                      | Southeast,           |
| Auto Dialer                                                | Oct 04 2023, 12:25 PM  | Critical   | 1204310655307010048   | System Issues                                                                                                  |   |                      | Technical<br>Issuses |
| p CRM                                                      |                        |            |                       |                                                                                                    |   | Assigned to          |                      |
| Opportunities >                                            | Oct 03 2023, 7:07 AM   |            | 1203868156109205504   | [ignore] Test custom fields with Signature field - Oct 03 12:32 PM                                             |   | Support<br>Executive |                      |
| <ul> <li>Activities</li> <li>Organizations &gt;</li> </ul> | Aug 31 2023, 5:43 AM   | Low        | ITAug-31-23123        | [Test][Ignore] This is a test ticket.                                                                          |   | Internal Review      | Support              |
| Contacts >                                                 | Aug 30 2023, 7:22 AM   | Critical   | 1191550729023336448   | Urgent - System issues - John (Employee ID: J1235)                                                             |   | Form Submitted       |                      |
| Schedule                                                   |                        |            |                       |                                                                                                    |   |                      |                      |
| Campaigns                                                  | Aug 25 2023, 11:20 AM  | High       | 1189798791344771072   | BioPharm Innovations Collaboration Agreement                                                                   |   |                      | Bugs                 |
| Contracts >                                                | Aug 25 2023, 10:27 AM  |            | 1189785507820425216   | Re: ReSchedule Request - Anti-infective therapy sessions.                                                      |   |                      |                      |
| Events                                                     |                        |            |                       |                                                                                                    |   |                      |                      |
| p Service Ops                                              | Aug 25 2023, 8:15 AM   |            | 1189752244775112704   | Delivery Status Notification (Failure)                                                                         |   |                      |                      |
| Dashboard                                                  | Aug 24 2023, 12:28 PM  | Critical   | 1189453412107497472   | Clinical Trial Agreement                                                                                       |   | Initial Inquiry      |                      |
| Records<br>Sites                                           | Aug 24 2023, 8:53 AM   | High       | 1189399286401159168   | Urgent: System issues                                                                                          | _ | Initial Inquiry      | Bugs                 |

## Additional Features in the Listing View:

#### **1. Column Resizing**

Want to see more data within a column or less? You can manually adjust a column's width. Hover over a column's border until your cursor changes, then click and drag to your preferred size.

| GRIDLEX                              | Inbox ~ Zip Service Ops ~ | Zip CRM ~ Sky Ac | counting & ERP ~ Sky Expe | nses - Ray HRMS - Objects Settings - My Account -                        |   |                                     | Zo]<br>Zolan In                    |
|--------------------------------------|---------------------------|------------------|---------------------------|--------------------------------------------------------------------------|---|-------------------------------------|------------------------------------|
| <b>)</b> Search                      | List of Saved Views       | ✓ Save Vi        | ew Clear Filters          |                                                                          |   | Export to                           | Excel Add                          |
| nbox                                 | Created On                | Priority :       | Record ID                 | Record Subject (Subject)                                                 | : | Status :                            | Labels                             |
| <ul><li>Emails</li><li>SMS</li></ul> | Oct 07 2023, 8:11 AM      | Low              | 1205333772179546112       | [ignore] testing - record with status customization and signature fields |   | Assigned to<br>Support<br>Executive |                                    |
| Calls                                | Oct 04 2023, 12:25 PM     | Critical         | 1204310655307010048       | System Issues                                                            |   | Form Submitted                      | Southeast,<br>Technical<br>Issuses |
| Opportunities >                      | Oct 03 2023, 7:07 AM      |                  | 1203868156109205504       | [Ignore] Test custom fields with Signature field - Oct 03 12:32 PM       |   | Assigned to<br>Support<br>Executive |                                    |
| Activities Organizations             | Aug 31 2023, 5:43 AM      | Low              | ITAug-31-23123            | [Test][Ignore] This is a test ticket.                                    |   | Internal Review                     | Support                            |
| Contacts >                           | Aug 30 2023, 7:22 AM      | Critical         | 1191550729023336448       | Urgent - System issues - John (Employee ID: J1235)                       |   |                                     |                                    |
| Campaigns                            | Aug 25 2023, 11:20 AM     | High             | 1189798791344771072       | BioPharm Innovations Collaboration Agreement                             |   |                                     | Bugs                               |
| Contracts >                          | Aug 25 2023, 10:27 AM     |                  | 1189785507820425216       | Re: ReSchedule Request - Anti-infective therapy sessions.                |   |                                     |                                    |
| p Service Ops                        | Aug 25 2023, 8:15 AM      |                  | 1189752244775112704       | Delivery Status Notification (Failure)                                   |   |                                     |                                    |
| Dashboard<br>Records                 | Aug 24 2023, 12:28 PM     | Critical         | 1189453412107497472       | Clinical Trial Agreement                                                 |   | Initial Inquiry                     |                                    |
| Sites                                | Aug 24 2023, 8:53 AM      | High             | 1189399286401159168       | Urgent: System Issues                                                    |   | Initial Inquiry                     | Bugs                               |
|                                      | Aug 24 2023, 8:51 AM      |                  | 1189398883861221376       | Testing 2                                                                |   | Initial Inquiry                     |                                    |

# 2. Saving Personalized Views

If you've set up the listing view in a way that suits your workflow, you can save it. Click 'Save View.'

| GRIDLEX                                                    | Inbox - Zip Service Ops - | Zip CRM ~ Sky Accounting & ERP ~ Sky Expenses ~ Ray HRMS ~ Object        | cts Se | ettings ~ My Acco                   | ount ~   |   |                                    |   |                |      | Colan<br>n Interno |
|------------------------------------------------------------|---------------------------|--------------------------------------------------------------------------|--------|-------------------------------------|----------|---|------------------------------------|---|----------------|------|--------------------|
| <b>Q</b> Search                                            | List of Saved Views       | Save View Clear Filters                                                  |        |                                     |          |   |                                    |   | Export to Exce | l Ac | dd New             |
| nbox                                                       | Record ID :               | Record Subject (Subject)                                                 | :      | Status :                            | Priority | : | Labels                             | ÷ | Units          | :    | Assiç              |
| 🗹 Emails                                                   | 1205333772179546112       | [ignore] testing - record with status customization and signature fields |        | Assigned to                         | Low      |   |                                    |   |                |      | Ravi               |
| SMS                                                        | 1205353772179546112       | (ignore) testing - record with status customization and signature rields |        | Support<br>Executive                | LOW      |   |                                    |   |                |      | KUVI               |
| Galls                                                      | 1204310655307010048       | System issues                                                            |        | Form Submitted                      | Critical |   | Southeast,<br>Technical<br>Issuses |   | Support        |      | Moh                |
| ip CRM<br>Opportunities >                                  | 1203868156109205504       | [ignore] Test custom fields with Signature field - Oct 03 12:32 PM       |        | Assigned to<br>Support<br>Executive |          |   |                                    |   |                |      |                    |
| <ul> <li>Activities</li> <li>Organizations &gt;</li> </ul> | ITAug-31-23123            | [Test][Ignore] This is a test ticket.                                    |        | Internal Review                     | Low      |   | Support                            |   |                |      |                    |
| Contacts >                                                 | 1191550729023336448       | Urgent - System issues - John (Employee ID: J1235)                       |        | Form Submitted                      | Critical |   |                                    |   |                |      | Nav                |
| Campaigns                                                  | 1189798791344771072       | BioPharm Innovations Collaboration Agreement                             |        |                                     | High     |   | Bugs                               |   |                |      |                    |
| Contracts >                                                | 1189785507820425216       | Re: ReSchedule Request - Anti-infective therapy sessions.                |        |                                     |          |   |                                    |   |                |      |                    |
| o Service Ops                                              | 1189752244775112704       | Delivery Status Notification (Failure)                                   |        |                                     |          |   |                                    |   |                |      |                    |
| Dashboard<br>Records                                       | 1189453412107497472       | Clinical Trial Agreement                                                 |        | Initial Inquiry                     | Critical |   |                                    |   |                |      |                    |
| Sites                                                      | 1189399286401159168       | Urgent: System Issues                                                    |        | Initial Inquiry                     | High     |   | Bugs                               |   |                |      |                    |

To ensure it remains as the default view to you, select 'Set as Default' and then hit 'Save.'

| GRIDLEX                                                    | Ir | nbox ~ Zip Service Ops ~ | Zip CRM ~ Sky Accou      | nting & FRP × Sky Expenses × Ray HRMS × Object |                      | Му Ассо | unt v    |                         |                 | Zolan<br>Zolan Interna |
|------------------------------------------------------------|----|--------------------------|--------------------------|------------------------------------------------|----------------------|---------|----------|-------------------------|-----------------|------------------------|
| Q Search                                                   |    | List of Saved Views      | ∽ Save View              | Save View                                      | ×                    |         |          |                         | Export to Excel | Add New                |
| nbox                                                       |    | Record ID :              | Record Subject (Subje    | Top Priority                                   |                      | :       | Priority | Labels                  | : Units :       | Assigne                |
| 🗠 Emails                                                   |    |                          | $\rightarrow$            | 🗹 Set as Default                               |                      | i to    |          |                         |                 |                        |
| SMS                                                        |    | 1205333772179546112      | [ignore] testing - reco  |                                                |                      |         | Low      |                         |                 | Ravi Te                |
| 🕻 Calls<br>🖲 Auto Dialer                                   |    | 1204310655307010048      | System Issues            |                                                | Save<br>Form Su      |         | Critical | Southeast,<br>Technical | Support         | Mohan                  |
| lip CRM                                                    |    |                          |                          |                                                | Assigned             | d to    |          | Issuses                 |                 |                        |
| <ul> <li>Opportunities &gt;</li> <li>Activities</li> </ul> |    | 1203868156109205504      | [ignore] Test custom     | fields with Signature field - Oct 03 12:32 PM  | Support<br>Executive |         |          |                         |                 |                        |
| Organizations >                                            |    | ITAug-31-23123           | [Test][Ignore] This is a | a test ticket.                                 | Internal I           | Review  | Low      | Support                 |                 |                        |
| Contacts                                                   |    | 1191550729023336448      | Urgent - System issue    | is - John (Employee ID: J1235)                 | Form Sul             | omitted | Critical |                         |                 | Νανγα                  |
| <ul> <li>Schedule</li> <li>Campaigns</li> </ul>            |    | 1189798791344771072      | BioPharm Innovations     | Collaboration Agreement                        |                      |         | High     | Bugs                    |                 |                        |
| Contracts >                                                |    | 1189785507820425216      | Re: ReSchedule Reque     | est - Anti-infective therapy sessions.         |                      |         |          |                         |                 |                        |
| <ul> <li>Events</li> <li>Service Ops</li> </ul>            |    | 1189752244775112704      | Delivery Status Notific  | ation (Failure)                                |                      |         |          |                         |                 |                        |
| Dashboard                                                  |    | 1189453412107497472      | Clinical Trial Agreeme   | at                                             | Initial Inc          |         | Critical |                         |                 |                        |
| Records                                                    |    | 1165455412107457472      | Cimical markgreeme       | n.                                             | in inder in e        | lan à   | Chucu    |                         |                 |                        |
| Sites                                                      |    | 1189399286401159168      | Urgent: System Issues    |                                                | Initial Inc          | quiry   | High     | Bugs                    |                 |                        |
|                                                            |    | 1189398883861221376      | Testing 2                |                                                | Initial Inc          | quiry   |          |                         |                 |                        |

Congratulations! You have learned how to utilize the Records listing page in Gridlex Zip.

If you need any help with any feature, data migration of your old data, or anything at all, just email <u>apps@gridlex.com</u> and our team will be here to help you. Remember, that one of **Gridlex's** core values is Customer Success. We want you to be successful.